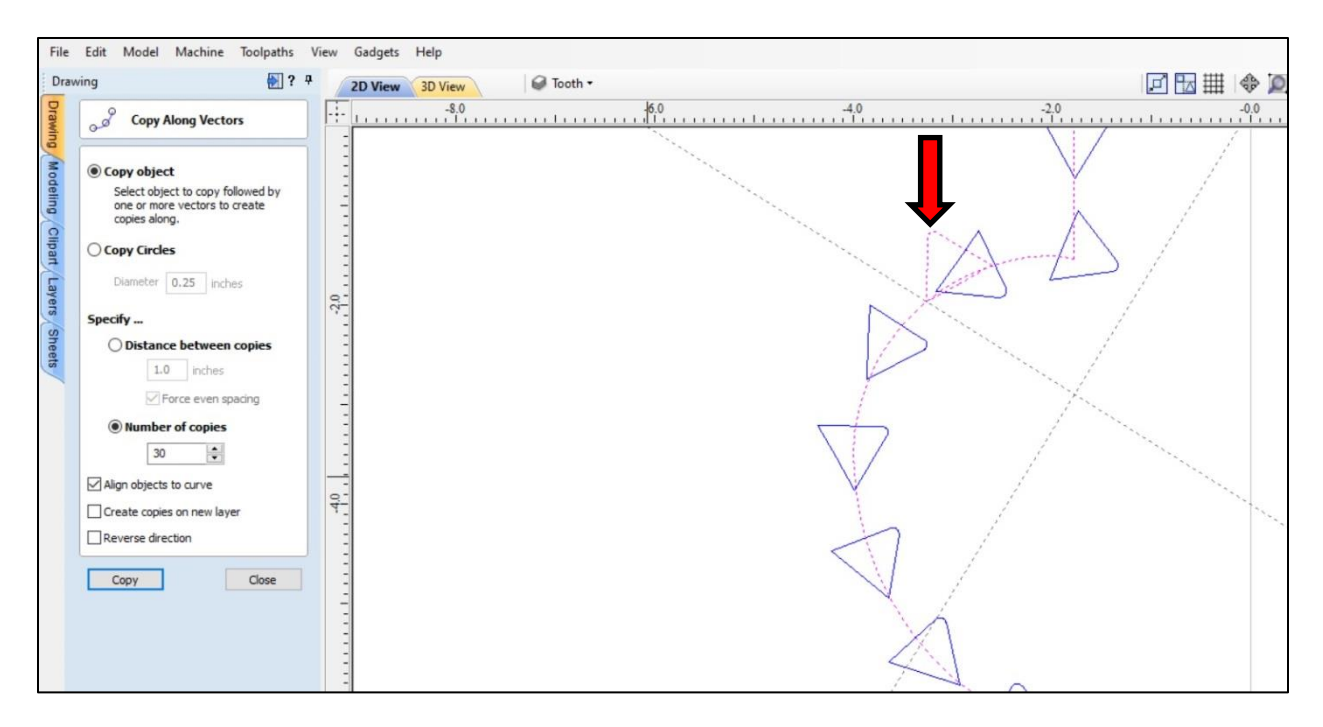

This has me stumped. Can someone explain what I'm missing, or doing wrong?

The original triangle (arrow points to it), is a separate object from the red arc. The red arc has several angles and is one continuous line.

I'm trying to copy the triangle around the arc. I thought that the original would copy itself in the same orientation around the entire arc.

But no matter what I do or change, when I click Copy, the copies are rotated (as you can see) from the original.

I have also tried this with just a straight line which was perpendicular to the arc and the same thing happened. The line rotated also.

I have tried moving start points, center points, even breaking the triangles lines to no avail.

Thanks, Pony